Version 1.0 – September 24, 2014

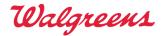

#### Introduction

The Balance<sup>®</sup> Rewards API enables pre-qualified partners to connect into Walgreens to share individual member health and wellness information to be eligible to receive Balance Rewards points for healthy activity like walking, running, and weight management.

The API is designed to enable partners to seamlessly share individual health and lifestyle activity (Data Sharing), and create or validate user memberships. In order for individuals to receive points for health and wellness activity, they must be a Balance Rewards member <u>and</u> have successfully completed a Walgreens OAuth login or registration.

In order for Balance Rewards members to receive points for data recorded using pre-qualified partners applications, devices, or platform, partners must share full activity information with Walgreens. In no way is Walgreens able to reward activity without supporting aggregate or transaction level information.

Activity Data & Points Rewards Processing:

- Activity sent to Walgreens will be processed and typically appear within the Balance Rewards for healthy choices dashboard within 30 minutes.
- Activity data is visible on Walgreens at <a href="https://www.walgreens.com/steps/stepslanding.jsp">https://www.walgreens.com/steps/stepslanding.jsp</a> as well as within our Walgreens iPhone, Android Phone & iPad apps from the Balance Rewards for healthy choices icon on the app home page.
- Points for eligible activities (more info below) will be awarded within 24 hours of when the activity data is received as long as the customer has not reached their daily or monthly maximum point limits.
- Points are viewable at <a href="https://www.walgreens.com/youraccount/loyalty/loyalty\_landing.jsp">https://www.walgreens.com/youraccount/loyalty/loyalty\_landing.jsp</a> as well as within our Walgreens iPhone, Android Phone & iPad apps from the Balance Rewards icon on the app home page.

Currently, Balance Rewards members are eligible to receive the following daily rewards.

- 20 points per logged mile per day; conversion ratio is 2,000 steps per mile
- 20 points per weigh-in, maximum of one award per day
- 20 points per blood pressure measurements, maximum of one award per day
- 20 points per blood glucose measurements, maximum of two awards per day
- 250 points for syncing a compatible health & fitness device/app; up to two devices per month

However, there is a monthly maximum combined award limit of 1,000 points for all eligible activities.

- Once this limit has been reached, customers will see a message in their activity dashboard congratulating them on reaching the monthly maximum.
- This message will go away on the first day of the next month when the customer is eligible to earn points again.
- A customer can continue to log activities and track progress towards goals that have been set even after the monthly award points maximum has been reached.
- Points for device/app syncing are eligible outside of this monthly maximum award limit.

For additional information on the Balance Rewards program, please visit our FAQ page at <u>http://www.walgreens.com/topic/help/steps-balance-rewards.jsp</u>.

Version 1.0 – September 24, 2014

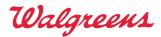

#### What this document covers

This document explains how to:

- Gain access to the Balance Rewards API
- Onboard members to begin posting qualifying activity data
- Post qualifying activity data to the Walgreens
- Unsubscribe users from posting data to Walgreens

#### Prerequisites

In order for a pre-qualified partner to connect into the Walgreens API, the following would be needed:

- 1. Walgreens to grant a API key to partner
- 2. Walgreens to grant an affiliate code (this determines what environments the third party application can point to; for example, Staging and Production)
- 3. Walgreens to share WAG OAuth flow URL along with URL parameters which is what the call to action link on the third party application portal should be configured to point to
- 4. Upon a user on the third party portal completing the above mentioned flow, they will be taken back to the callback URL parameter set in the above mentioned URL; the WAG OAuth token will be passed back within the callback URL as a parameter within the callback URL
- 5. It will be the responsibility of the third party application to persist this token and make sure it doesn't expire (tokens are set to expire every 30 days; token renewal API's will be made available)

Third party applications wishing to post activity data upon successful link of Wag App:

• Third party application would invoke an API passing the API key, affiliate ID, and WAG OAuth key within the API header (if WAG OAuth token is expired then third party is to renew the token prior to calling API; renewal API's will be made available)

Third party applications wishing to unlink an integration from Walgreens will require the following:

• Third party application would invoke an API passing the API key, affiliate ID, and WAG OAuth key within the API header (if WAG OAuth token is expired, then the third party application is to renew the token prior to calling API; renewal API's will be made available)

Instructions on how to get a user account, API key and Affiliate ID are provided below.

### **Getting Access to the Balance Rewards API**

To setup a developer account with Walgreens and obtain the API key and Affiliate ID, developers must:

- Create a user account on the Walgreens Developer Portal (https://developer.walgreens.com/user/register)
- Sign into the Walgreens Developer Portal (<u>https://developer.walgreens.com/user/login</u>)
- Select the "Set Up an Application" button (in the "My Page" tab) and fill out the form (to request an API key). Please choose "Other" and type in "Balance Rewards" into the text box.

Once the API key request has been approved by Walgreens, an automated email will be generated and sent to the requester with a link to view the application's unique API key. The automated email will also include a generic test Affiliate ID. The requester's unique Affiliate ID will be provided to the

Version 1.0 – September 24, 2014

Walgreens

developer once the requester's application is ready to commence on-boarding testing with the Walgreens API Program team.

#### **On-boarding Process**

For the purposes of this document, the term "on-boarding" means the process of linking a user of the third party application to a Walgreens Balance Reward account for the same user using a shared security token.

In this process, the user of the third party application must grant permission to authorize their application to share supported activity data with Walgreens. The process of retrieving an OAuth token is summarized by the flow shown below. Walgreens is using the Authorization Code grant type utilizing OAuth 2.0.

Authorization code flow is for the private clients who would request Access token from their webserver. All the traffic from the webserver to Walgreens is expected to go through HTTPS with TLS version preferred to be 1.2. Walgreens would use bearer token type of OAuth 2.0.

As part of the on-boarding process, third party developers <u>will need</u> to provide the redirect\_uri, where they expect the Walgreens application to redirect the user to, along with the Authorization code.

- Walgreens application would always redirect the users coming from the third party application to the developer provided URI.
- For security reasons, even if the third party developer is expected to provide the redirect\_uri in the Authorization code request, the Walgreens application will always redirect the user to the URI provided during the on-boarding process.

| Service End Points                                                       | Description             |
|--------------------------------------------------------------------------|-------------------------|
| https://services.walgreens.com/api/oauthtoken/v1 (for production)        | This service is used to |
|                                                                          | generate the Access     |
| https://services-qa.walgreens.com/api/oauthtoken/v1 (for testing)        | token for the requested |
|                                                                          | client from the         |
|                                                                          | Authorization code.     |
|                                                                          | The Refresh token also  |
|                                                                          | will be generated and   |
|                                                                          | shared to client along  |
|                                                                          | with the Access token.  |
|                                                                          |                         |
|                                                                          | This service also       |
|                                                                          | renews the Access       |
|                                                                          | token based on the      |
|                                                                          | Refresh token.          |
| https://services.walgreens.com/api/oauthtoken/delete/v1 (for production) | This service is used to |
|                                                                          | deactivate or           |
| https://services-qa.walgreens.com/api/oauthtoken/delete/v1 (for testing) | disconnect the Access   |
|                                                                          | token based on the      |
|                                                                          | Access token.           |

Version 1.0 – September 24, 2014

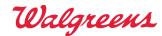

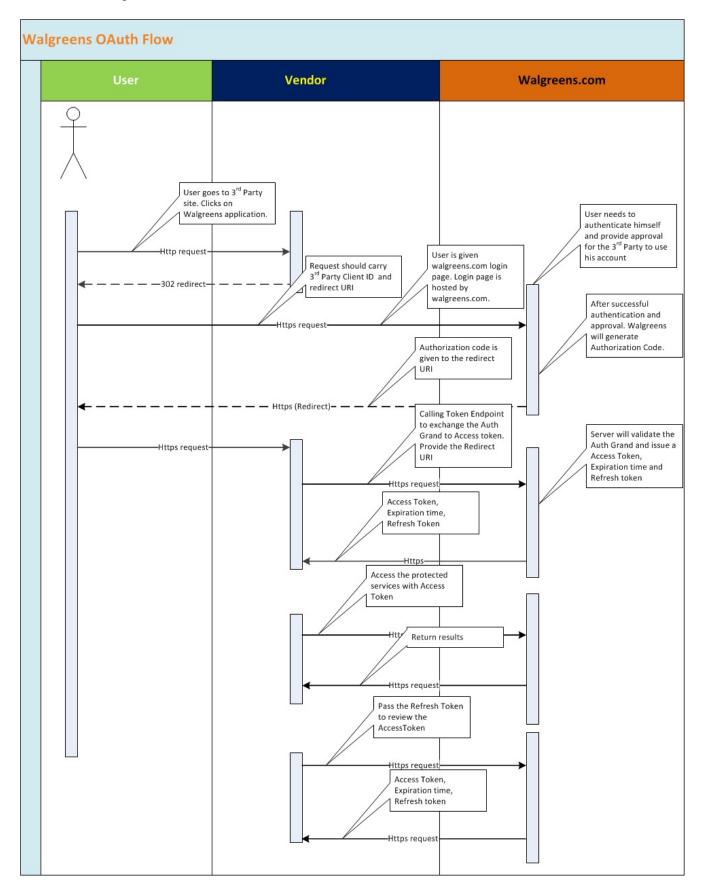

Version 1.0 – September 24, 2014

Walgreens

### **Request OAuth Authorization Code** (valid for only 2 minutes)

The third party client will navigate to the following URL (along with passing parameters outlined below) in order to complete the required Walgreens.com login or registration process.

- <u>https://www.walgreens.com/oauth/authorize.jsp</u> (for production)
- <u>https://m-qa2.walgreens.com/oauth/authorize.jsp</u> (for testing)

| Name           | Data<br>Type | Max<br>Length | Required | Description                                                                                                    |
|----------------|--------------|---------------|----------|----------------------------------------------------------------------------------------------------|
| response_type  | String       | 4             | YES      | Value MUST be set to "code".                                                                                                    |
| client_id      | String       | 40            | YES      | The client identifier which is registered with Walgreens. Also known as the affiliate Id.                                                                                                    |
| redirect_uri   | String       | 200           | YES      | Redirect URI once the authorization code is generated. The value of this field <u>should not</u> be encoded.                                                                                                   |
| scope          | String       | 50            | YES      | The scope of the access request and it is<br>separated by space.<br>For the Balance Rewards API, the applicable<br>scope is steps.                                                                             |
| transaction_id | Number       | 16            | YES      | A unique identifier for each transaction. It's the responsibility of each partner to create a unique ID.                                                                                                    |
| channel        | Number       | 2             | Optional | <ul> <li>A channel through which a user / service is interacting. Acceptable values:</li> <li>1 – If the channel is WEB</li> <li>5 – If the channel is Mobile</li> <li>6 – If the channel is Tablet</li> </ul> |
| state          | String       | 100           | Optional | Any alphanumeric value to maintain the state of the transaction.                                                                                                    |

Sample URL:

https://www.walgreens.com/oauth/authorize.jsp?response\_type=code&client\_id=abcd123
&redirect\_uri=https://www.abcd.com/redirect&scope=steps
&transaction\_id=1234567890123456&channel=1&state=abcd1234xyz

Version 1.0 – September 24, 2014

Walgreens

#### **Response OAuth Authorization Code**

Upon successfully logging into Walgreens.com or registering with Walgreens.com, the authorization server validates the incoming parameters, verifies the client registration, and then the authorization server issues an authorization code. The authorization code will be embedded within the redirect URI as a URL parameter.

| Name           | Data Type | Max Length | Required | Description                                                                                                    |
|----------------|-----------|------------|----------|----------------------------------------------------------------------------------------------------|
| code           | String    | 100        | YES      | The authorization<br>code generated by<br>the authorization<br>server. Code is<br>only valid for 2<br>minutes.                         |
| transaction_id | Number    | 16         | YES      | The exact value<br>received from the<br>request.                                                                                       |
| scope          | String    | 50         | YES      | A scope that is<br>associated to the<br>Authorization<br>Code. For the<br>Balance Rewards<br>API, the<br>applicable scope is<br>steps. |
| state          | String    | 100        | Optional | The exact value<br>which is received<br>from the request.                                                                              |

Sample URL redirect response:

```
GET Response
```

```
<<redirect_uri>>?code=Splx10BeZQQYbYS6WxSbIA&transaction_id=1234567890123456&scope=ste
ps&state=abcd1234xyz
```

Sample Error Response:

```
GET Response
```

```
<<redirect_uri>>?error_code=1001&error=invalid_request&error_description=Redirect URI is invalid&transaction_id=1234567890123456&state=abcd1234xyz
```

Version 1.0 – September 24, 2014

Walgreens

### Request OAuth Access Token

## (Access token expires in 30 days and refresh token expires in 45 days)

The third party client requests the authorization server for access to the token by sending the authorization code, along with other parameters detailed below, which is shared by authorization server using the "application/x-www-form-urlencoded" format. The Access Token request should be a POST method.

| Name           | Data Type | Max Length | Required | Description                                                                                                    |
|----------------|-----------|------------|----------|----------------------------------------------------------------------------------------------------|
| grant_type     | String    | 18         | YES      | Value MUST be set to "authorization_code".                                                                               |
| client_id      | String    | 40         | YES      | The client identifier which<br>is registered with<br>Walgreens. Also known as<br>the Affiliate Id.                       |
| client_secret  | String    | 40         | YES      | The client secret code<br>which is registered with<br>Walgreens. Also known as<br>the API key.                           |
| code           | String    | 100        | YES      | The authorization code<br>received from the<br>authorization server.                                                     |
| redirect_uri   | String    | 200        | YES      | Redirect URI once the<br>authorization code is<br>generated. The value of<br>this field <u>should not</u> be<br>encoded. |
| transaction_id | Number    | 16         | YES      | A unique identifier for<br>each transaction. It's the<br>responsibility of each<br>partner to create a unique<br>ID.     |
| channel        | Number    | 2          | Optional | A channel through which a<br>user / service is interacting.<br>Acceptable values:<br>1 – If the channel is WEB           |

Version 1.0 – September 24, 2014

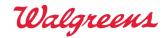

|       |        |     |                     | 5 – If the channel is<br>Mobile |
|-------|--------|-----|---------------------|---------------------------------|
|       |        |     |                     | 6 – If the channel is Tablet    |
| act   | String | 13  | YES                 | The value should be             |
|       |        |     |                     | "getOAuthToken".                |
| state | String | 100 | YES, but only if    | The exact value which is        |
|       |        |     | "state" was in the  | received from the               |
|       |        |     | part of the initial | Authorization Code              |
|       |        |     | Authorization       | request.                        |
|       |        |     | Code request        |                                 |

Sample Request:

POST /generateToken HTTP/1.1

```
Content-Type: application/x-www-form-urlencoded
```

```
grant_type=authorization_code&client_id=abcd123&client_secret=secretcode
&code=Splx10BeZQQYbYS6WxSbIA&redirect_uri=https://www.abcd.com/redirect
&transaction_id=1234567890123457&channel=1&act=get0AuthToken&state=abcd1234xyz
```

#### **Response OAuth Access Token**

If the authorization token request is valid and authorized, the authorization server issues an access token and refresh token. Response type is JSON.

| Name          | Data Type | Max Length | Required | Description                 |
|---------------|-----------|------------|----------|-----------------------------|
| access_token  | String    | 100        | YES      | The access token. Expires   |
|               |           |            |          | in 30 days. The same        |
|               |           |            |          | access_token will be        |
|               |           |            |          | returned if trying retrieve |
|               |           |            |          | OAuth token for the same    |
|               |           |            |          | person.                     |
|               |           |            |          |                             |
| refresh_token | String    | 100        | YES      | The refresh token. Expires  |
|               |           |            |          | in 45 days. The refresh     |
|               |           |            |          | token will be used to renew |
|               |           |            |          | the token once the access   |
|               |           |            |          | token is expired.           |
|               |           |            |          | _                           |

Version 1.0 – September 24, 2014

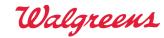

| token_type                   | String   | 6  | YES | The value is "Bearer" as this is a Bearer token type.                                                                       |
|------------------------------|----------|----|-----|----------------------------------------------------------------------------------------------------|
| access_token<br>_expires_in  | DateTime |    | YES | The access token<br>expiration period in date<br>time format. Format is<br>"YYYY-MM-DD<br>hh:mm:ss"                         |
| refresh_token<br>_expires_in | DateTime |    | YES | The refresh token<br>expiration period in date<br>time format. Format is<br>"YYYY-MM-DD<br>hh:mm:ss"                        |
| scope                        | String   | 50 | YES | The scope that is<br>associated with the Access<br>token. For the Balance<br>Rewards API, the<br>applicable scope is steps. |
| transaction_id               | Number   | 16 | YES | The exact value received<br>from the request. It's the<br>responsibility of each<br>partner to create a unique<br>ID.       |

Sample Response:

```
HTTP/1.1 200 OK
```

```
Content-Type: application/json;charset=UTF-8
```

```
{
```

```
"access_token":"2YotnFZFEjr1zCsicMWpAA",
"refresh_token":"tGzv3J0kF0XG5Qx2T1KWIA",
"token_type":"Bearer",
"access_token_expires_in":"2014-05-30 23:05:47",
"refresh_token_expires_in":"2014-06-14 23:05:47",
"scope":"steps",
"transaction_id":"1234567890123457"
```

}

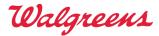

Version 1.0 – September 24, 2014

Sample Error Response:

```
HTTP/1.1 200 OK
Content-Type: application/json;charset=UTF-8
{
    "error_code":"1041",
    "error":"invalid_authcode",
    "error_description":"Authorization code is invalid or expired",
    "transaction_id":"1234567890123457"
}
```

### **Request Refresh OAuth Access Token**

If the authorization token request is valid and authorized, the authorization server issues an access token and refresh token. Response type is JSON.

| Name           | Data Type | Max Length | Required | Description                                                                                                    |
|----------------|-----------|------------|----------|----------------------------------------------------------------------------------------------------|
| grant_type     | String    | 13         | YES      | Value MUST be set to<br>"refresh_token".                                                                                 |
| client_id      | String    | 40         | YES      | The client identifier which<br>is registered with<br>Walgreens. Also known as<br>the affiliate ID.                       |
| client_secret  | String    | 40         | YES      | The client secret code<br>which is registered with<br>Walgreens. Also known as<br>the API key.                           |
| refresh_token  | String    | 100        | YES      | The refresh token issued to the client.                                                                                  |
| redirect_uri   | String    | 200        | YES      | Redirect URI once the<br>authorization code is<br>generated. The value of<br>this field <u>should not</u> be<br>encoded. |
| transaction_id | Number    | 16         | YES      | A unique identifier for<br>each transaction. It's the<br>responsibility of each<br>partner to create a unique<br>ID.     |

Version 1.0 – September 24, 2014

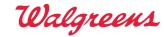

| channel | Number | 2  | Optional | A channel through which a<br>user / service is interacting.<br>Acceptable values:<br>1 – If the channel is WEB<br>5 – If the channel is<br>Mobile<br>6 – If the channel is Tablet |
|---------|--------|----|----------|----------------------------------------------------------------------------------------------------|
| act     | String | 13 | YES      | The value should be "getOAuthToken".                                                                                                    |

Sample Request:

POST /generateToken HTTP/1.1

Content-Type: application/x-www-form-urlencoded

grant\_type=refresh\_token&client\_id=abcd123&client\_secret=secretcode &refresh\_token=tGzv3J0kF0XG5Qx2T1KWIA &redirect\_uri=https://www.abcd.com/redirect &transaction\_id=1234567890123458&channel=1&act=get0AuthToken

#### **Response Refresh OAuth Access Token**

If the authorization token request is valid and authorized, the authorization server issues an access token and refresh token. Response type is JSON.

| Name                        | Data Type | Max Length | Required | Description                                                                                        |
|-----------------------------|-----------|------------|----------|----------------------------------------------------------------------------------------------------|
| access_token                | String    | 100        | YES      | The access token.                                                                                  |
| refresh_token               | String    | 100        | YES      | The refresh token. This<br>will be used to renew the<br>token once the access<br>token is expired. |
| token_type                  | String    | 6          | YES      | The value is "Bearer" as this is a Bearer token type.                                              |
| access_token<br>_expires_in | DateTime  |            | YES      | The access token<br>expiration period in<br>DateTime format. Format                                |

Version 1.0 – September 24, 2014

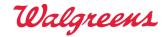

|                              |          |    |     | is "YYYY-MM-DD<br>hh:mm:ss"                                                                             |
|------------------------------|----------|----|-----|----------------------------------------------------------------------------------------------------|
| refresh_token<br>_expires_in | DateTime |    | YES | The refresh token<br>expiration period in<br>DateTime format. Format<br>is "YYYY-MM-DD<br>hh:mm:ss"     |
| scope                        | String   | 50 | YES | The scope requested by the<br>client. For the Balance<br>Rewards API, the<br>applicable scope is steps. |
| transaction_id               | Number   | 16 | YES | The exact value received from the request.                                                              |

Sample Response:

```
HTTP/1.1 200 OK
Content-Type: application/json;charset=UTF-8
{
    "access_token":"2YotnFZFEjr1zCsicMWpAA",
    "refresh_token":"tGzv3J0kF0XG5Qx2T1KWIA",
    "token_type":"Bearer",
    "access_token_expires_in":"2014-05-30 23:05:47",
    "refresh_token_expires_in":"2014-06-14 23:05:47",
    "scope":"steps",
    "transaction_id":"1234567890123458"
}
```

Sample Error Response:

```
HTTP/1.1 200 OK
Content-Type: application/json;charset=UTF-8
{
  "error_code":"1051",
  "error":"invalid_token",
  "error_description":"Token is invalid or expired",
  "transaction_id":"1234567890123458"
}
```

Version 1.0 – September 24, 2014

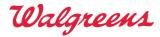

#### Unsubscribe users from posting data to Walgreens (Removing OAuth token)

To discontinue and unlink the third party application's user from the Walgreens program, utilize:

- <u>https://services.walgreens.com/api/oauthtoken/delete/v1</u> (for production)
- <u>https://services-qa.walgreens.com/api/oauthtoken/delete/v1</u> (for testing)

The format of the request is as follows:

| Name           | Data Type | Max Length | Required | Description                    |
|----------------|-----------|------------|----------|--------------------------------|
| client_id      | String    | 40         | YES      | The client identifier which    |
|                |           |            |          | is registered with             |
|                |           |            |          | Walgreens. Also known as       |
|                |           |            |          | the <u>Affiliate ID</u> .      |
| client_secret  | String    | 40         | YES      | The client secret code         |
|                |           |            |          | which is registered with       |
|                |           |            |          | Walgreens. Also known as       |
|                |           |            |          | the <u>API key</u> .           |
| token          | String    | 100        | YES      | The access token.              |
| transaction_id | Number    | 16         | YES      | A unique identifier for        |
|                |           |            |          | each transaction. It's the     |
|                |           |            |          | responsibility of each         |
|                |           |            |          | partner to create a unique     |
|                |           |            |          | ID.                            |
| channel        | Number    | 2          | Optional | A channel through which a      |
|                |           |            |          | user / service is interacting. |
|                |           |            |          | Acceptable values:             |
|                |           |            |          | 1 – If the channel is WEB      |
|                |           |            |          | 5 - If the channel is          |
|                |           |            |          | Mobile                         |
|                |           |            |          | 6 – If the channel is Tablet   |
| act            | String    | 15         | YES      | The value should be            |
|                |           |            |          | "deactivateToken".             |
|                |           |            |          |                                |

Version 1.0 – September 24, 2014

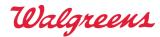

Sample Request:

POST /deactivateToken HTTP/1.1

Content-Type: application/x-www-form-urlencoded

```
client_id=abcd123&client_secret=secretcode &token=2YotnFZFEjr1zCsicMWpAA
&transaction_id=1234567890123458&channel=1&act=deactivateToken
```

### **Response Removing OAuth Token**

If the Deactivate request is valid and access token is active then the system will deactivate the access token. The response parameters are:

| Name           | Data Type | Max Length | Required | Description                                |
|----------------|-----------|------------|----------|--------------------------------------------|
| status         | String    | 7          | YES      | The value is "Success"                     |
| transaction_id | Number    | 16         | YES      | The exact value received from the request. |

Sample Response:

```
HTTP/1.1 200 OK
Content-Type: application/json;charset=UTF-8
{
    "status":"success",
    "transaction_id":"1234567890123458"
}
```

Sample Error Response:

```
HTTP/1.1 200 OK
Content-Type: application/json;charset=UTF-8
{
    "error_code":"1051",
    "error":"invalid_token",
    "error_description":"Token is invalid or expired",
    "transaction_id":"1234567890123458"
}
```

Version 1.0 – September 24, 2014

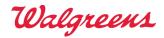

## **Posting of Activity Data**

Once the on-boarding process has been completed, Walgreens is ready for activity data to be posted whenever new data has been received by the third party application from a supported device or when the user has saved a manual entry via a supported biometric device. The process of posting data is summarized by the following flow.

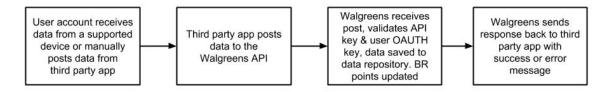

This process is an app-to-app (cloud-to-cloud) transaction and does not present a client-side user interface to the user. The developer has the option to post the data immediately upon receiving the data from the user, or in can be posted in batches on a scheduled basis.

**NOTE:** Walgreens can support an initial data sync of up to seven (7) days of activity data for which those activities will be awarded points as long as the monthly maximum limit has not been reached.

The following End point shall be used to post the activity data.

- https://services.walgreens.com/api/steps/activity/v1 (for production)
  - Please refer to Appendix D, Section 1 for additional details around API key inclusion
- <u>https://services-qa.walgreens.com/api/steps/activity/v1</u> (for testing)
   Please refer to Appendix D, Section 1 for additional details around API key inclusion

The process of posting data is summarized by the following flow:

| Field          | Required | Туре   | Description                                                                                                    | Data Range     |
|----------------|----------|--------|----------------------------------------------------------------------------------------------------|----------------|
| access_token   | YES      | String | The access token                                                                                                    | 100            |
| affiliate_id   | YES      | String | The Client Id                                                                                                    | 255 Characters |
| transaction_id | YES      | Number | A unique identifier for each<br>transaction. It's the<br>responsibility of each partner<br>to create a unique ID.                                                                 | 16             |
| date           | YES      | Date   | Date of activity or<br>measurement<br>"yyyy-mm-dd"<br>(Note: event date corresponds<br>to user's time zone)<br>Date of the activity cannot be a<br>future date and cannot be more | N/A            |

#### **JSON Request Parameters**

Version 1.0 – September 24, 2014

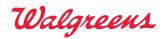

| [                 |     |        | than 20 days in the next Dlagge   |                      |
|-------------------|-----|--------|-----------------------------------|----------------------|
|                   |     |        | than 30 days in the past. Please  |                      |
|                   |     |        | refer to Appendix D, Section 2    |                      |
|                   |     |        | for additional details.           |                      |
| user_device_id    | YES | Int    | User Device ID of specific        | 32-bit Integer       |
|                   |     |        | device or app.                    |                      |
|                   |     |        | The constant descine id is seeing |                      |
|                   |     |        | The user_device_id is unique      |                      |
|                   |     |        | to each third party account that  |                      |
|                   |     |        | the third party vendor creates    |                      |
|                   |     |        | when the account gets created.    |                      |
| manufacturer_name | YES | String | Name of Third Party Company       | 255 Characters       |
|                   |     |        |                                   |                      |
|                   |     |        | For example: Lose It,             |                      |
|                   |     | ~ .    | RunKeeper, Fitbit, etc.           |                      |
| device_name       | YES | String | Name of Device                    | 255 Characters       |
|                   |     |        | Third Party App/Device Name       |                      |
|                   |     |        | For exemple: Logo It iDhone       |                      |
|                   |     |        | For example: Lose It iPhone,      |                      |
|                   |     |        | Fitbit Flex, Jawbone UP24,        |                      |
|                   |     |        | etc.                              |                      |
|                   |     |        | Please note that this value will  |                      |
|                   |     |        | display publicly to the           |                      |
|                   |     |        | connected customer within the     |                      |
|                   |     |        | "Device" field on the             |                      |
|                   |     |        | Walgreens Balance Rewards         |                      |
|                   |     |        | Activity Dashboard.               |                      |
| data              | YES | Array  | JSON Array of device data         | N/A (see info below) |

#### Data

The JSON Array of Data will have the following format:

| Field | Require<br>d | Туре   | Description                                                                                                    | Data Range    |
|-------|--------------|--------|----------------------------------------------------------------------------------------------------|---------------|
| Id    | YES          | String | A unique identifier for each<br>unique activity for each unique<br>day for each unique user.<br>Please refer to Appendix A for<br>additional details. | 60 Characters |
| type  | YES          | String | Field Name of data (See Field<br>Name in Values table below)                                                                                          | 40 characters |

Version 1.0 – September 24, 2014

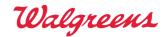

|                |     |              | System may accept activity<br>types besides those outlined in<br>the table below. However,<br>Walgreens will not process the |            |
|----------------|-----|--------------|----------------------------------------------------------------------------------------------------|------------|
| device_tracked | YES | String       | record, nor award any points.<br>true - data measured from a<br>device<br>false - data manually entered                      | true/false |
|                |     |              | by User.<br>If a user manually enters the<br>data, the device_tracked field<br>value should be 'false'.                      |            |
|                |     |              | If the data is synced by a device, the device_tracked field value should be 'true'                                           |            |
| timestamp      | YES | DateTi<br>me | yyyy-MM-dd hh:mm:ss<br>timestamp of activity<br>Please note that the timestamp<br>corresponds to user's time<br>zone.        | N/A        |
|                |     |              | This indicates the timestamp<br>when the user has either<br>synced the device or manually<br>entered activity in the app.    |            |
| value          | YES | Various      | JSON Array of data values<br>(See Value Definitions Below)                                                                   | N/A        |

**Note:** Difference between the fields of "date" versus "timestamp":

- The "date" field is meant to determine the date in which the activity data request is being sent to Walgreens and not the date of the fitness activity that the end customer completed.
- The "timestamp" field is the time in which the actual fitness activity was completed by the end customer and will correspond to end customer's time zone.

For example, if a vendor is sending Walgreens a end customer's past steps activity data today:

- The "date" field should have today's date.
- The "timestamp" field for each day's "total\_steps" activity should have corresponding times at which the activities were performed.

Version 1.0 – September 24, 2014

Walgreens

#### Type definitions and corresponding value definitions (available now):

| Field                  | Additional Field | Required | Туре   | Description                                | Units   | Data<br>Range                             |
|------------------------|------------------|----------|--------|--------------------------------------------|---------|-------------------------------------------|
| total_steps            |                  | YES      | Int    | Number of<br>Steps                         | Steps   | 0-100000                                  |
| walking                | duration         | YES      | Int    | Duration of<br>Exercise                    | Seconds | 0-86400                                   |
|                        | distance         | YES      | Float  | Distance<br>Traveled                       | Miles   | 0-1400                                    |
|                        | steps            | Optional | Int    | Number of<br>Steps                         | Steps   | 0-100000                                  |
| running                | duration         | YES      | Int    | Duration of<br>Exercise                    | Seconds | 0-86400                                   |
|                        | distance         | YES      | Float  | Distance<br>Traveled                       | Miles   | 0-1400                                    |
|                        | steps            | Optional | Int    | Number of<br>Steps                         | Steps   | 0-100000                                  |
| biking                 | duration         | YES      | Int    | Duration of<br>Exercise                    | Seconds | 0-86400                                   |
|                        | distance         | YES      | Float  | Distance<br>Traveled                       | Miles   | 0-1400                                    |
| weight                 |                  | YES      | Float  | Value of<br>Weight                         | Pounds  | 0-1500                                    |
| blood_pressure         | systolic         | YES      | Int    | Value of<br>systolic<br>blood<br>pressure  | MmHg    | 0-300                                     |
|                        | diastolic        | YES      | Int    | Value of<br>diastolic<br>blood<br>pressure | MmHg    | 0-300                                     |
| blood_oxygen_rati<br>o |                  | YES      | Float  | Value of<br>blood<br>oxygen<br>saturation  | Percent | 0-100                                     |
| blood_glucose          | meal             | YES      | String | Meal                                       | N/A     | "Breakfas<br>t",<br>"Lunch",<br>"Dinner", |

Walgreens

Version 1.0 – September 24, 2014

|                              |                   |          |        |                                       |         | "Snack",<br>"Night"                                |
|------------------------------|-------------------|----------|--------|---------------------------------------|---------|----------------------------------------------------|
|                              | meal_relation     | YES      | String | Relation to<br>meal (Pre or<br>Post)  | N/A     | "Pre",<br>"Post"                                   |
|                              | medicine_relation | Optional | String | Medicine<br>relation (Pre<br>or Post) | N/A     | "Pre-<br>Medicine<br>",<br>"Post-<br>Medicine<br>" |
|                              | value             | YES      | Float  | Value of<br>blood<br>glucose          | Mg/dL   | 0-1000                                             |
| sleep<br>(no points awarded) | quality           | Optional | String | Quality of sleep                      | N/A     | "Good",<br>"Normal"<br>, "Bad"                     |
|                              | duration          | YES      | Int    | Duration                              | Seconds | 0-86400                                            |

#### Notes:

- An individual pedestrian activity should be captured using either the total\_steps activity field or the walking field or the running field, not a combination of those fields for the same activity.
- For walking & running activities, the conversation rate is 2,000 steps per 1 mile.
- For biking activity, data is required to include the distance in the form of miles.
- For sleep activity, there are no points currently awarded.

Version 1.0 – September 24, 2014

Walgreens

#### Type definitions and corresponding value definitions (not yet available):

The data activity types, listed below, are not currently available for third party integration at this time, but will be made available in the coming months. If a third party integration attempts to send these data field types in an API call, Walgreens will not reject the data, but it <u>will not</u> display to the end customer in the Walgreens activity dashboard.

| Field            | Additional Field | Required | Туре   | Description             | Units                                                          | Data<br>Range |
|------------------|------------------|----------|--------|-------------------------|----------------------------------------------------------------|---------------|
| bmi              |                  | Optional | Float  | Body Mass<br>Index      | N/A                                                            | 0-100         |
| heart rate       |                  | Optional | Int    | Heart Rate              | BPM                                                            | 0-1000        |
| fat_ratio        |                  | Optional | Float  | Percentage of fat       | Percent                                                        | 0-100         |
| fat_free_mass    |                  | Optional | Float  | Fat free<br>mass        | Pounds                                                         | 0-1500        |
| fat_mass_weight  |                  | Optional | Float  | Fat mass                | Pounds                                                         | 0-1500        |
| general_exercise | duration         | YES      | Int    | Duration of<br>Exercise | Seconds                                                        | 0-86400       |
|                  | distance         | YES      | Float  | Distance<br>traveled    | Miles                                                          | 0-1400        |
|                  | steps            | Optional | Int    | Number of<br>Steps      | Steps                                                          | 0-100000      |
|                  | type             | YES      | String | Туре                    | All<br>activitie<br>s other<br>than<br>Walk,<br>Run,<br>Biking | 0-255         |

Version 1.0 – September 24, 2014

Walgreens

#### **Appendix A: Activity Posting Data Types**

Activity Posting Data utilizes three separate types: creates, updates, deletes.

- Creates The system would expect the new activity data that is flowing in for the first time in a particular day with a unique activity id.
  - For example if there is an activity that user has logged for a particular day for the first time, as 1000 steps,
  - The system would expect an id 1a2b3c (unique for this activity for this particular day) with a value of 1000.
- Updates The system would consider the data as update, if it is has an activity id as 1a2b3c.
  - For example, if the above activity 1a2b3c is updated with 2000 steps, the system would expect the same id 1a2b3c with a value of 2000.
  - Otherwise, it would consider it as a new record, and it would be a create.
- Deletes The system would delete the existing activities that are already sent.
  - For example if the above activity 1a2b3c sent in the delete, this record will be deleted.

```
{
  "creates": [
    {
      "user device id": "9167332",
      "date": "2014-05-05",
      "access token": "7f001e60a8601b2a873b6fcd6b62d45ba47",
      "affiliate_id": "loseit",
      "transaction id": "904986923560501",
      "manufacturer_name": "Lose IT",
      "device name": "Lose IT",
       "data": [
        {
          "id": "a323802078a5082fadd3442c032b56c9".
          "type": "total steps",
          "value": 1999,
          "device tracked": "true",
          "timestamp": "2014-03-18 02:10:10"
        },
          "id": "a323802078a5082fadd3442c032b56c1",
          "type": "walking",
"device_tracked": "false",
          "timestamp": "2014-03-18 02:10:10",
                "value": {
                      "steps": 1231,
                      "distance": 2.3,
                     "duration": 7320
```

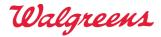

Version 1.0 – September 24, 2014

```
},
          },
    {
         "id": "d323402073a5014faade442c042a56c3",
         "type": "sleep",
         "device_tracked": "true",
         "timestamp": "2014-03-18 02:10:10",
              "value": {
"sleep_quality": "Normal",
                             "duration": 28800
                            },
        }
     ]
   }
 ],
 "updates": [
   {
     "user_device_id": "9167332",
     "date": "2013-01-05 ",
     "access_token": "2YotnFZFEjr1zCsicMWpAA",
     "affiliate_id": "12345676",
     "transaction_id": "1234567890123456",
     "manufacturer name": "Fitbit",
     "device_name": "Fitbit Force",
     "data": [
       {
         "id": "a323802078a5082fadd3442c032b56c4",
         "type": "running",
         "device tracked": "false",
         "timestamp": "2014-03-18 02:10:10",
         "value": {
           "steps": 1231,
           "distance": 2.3,
           "duration": 7320
         },
       },
       {
         "id": "c32340207ba5012faddb442ca32a56c7",
         "type": "walking",
"device_tracked": "true",
         "timestamp": "2014-03-18 02:10:10",
         "value": {
           "steps": 2402,
           "distance": 6.9,
           "duration ": 7500
         },
```

**Balance® Rewards API** 

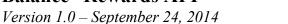

Walgreens

```
}
      1
    }
  ],
  "deletes": [
    {
      "user_device_id": "9167332",
      "date": "2013-01-05",
      "access_token": "2YotnFZFEjr1zCsicMWpAA",
      "affiliate_id": "12345676",
      "transaction_id": "1234567890123456",
      "manufacturer_name": "Fitbit",
      "device_name": "Fitbit Force",
      "data": [
        {
          "id": "b323802478a5082f4dde4d44a3ca56c1",
          "type": "running",
"device_tracked": "false",
          "timestamp": "2014-03-18 02:10:10",
          "value": {
            "steps": 1231,
            "distance": 2.3,
            "duration": 7320
          },
       }
     ]
   }
 ]
}
```

Version 1.0 – September 24, 2014

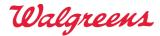

#### **Example JSON requests:**

```
Example of Total Steps data:
{
    "id":"a6e3502053df0131569d1231392d2ff1",
    "type":"total_steps",
    "value":13583,
    "device_tracked":"true",
    "timestamp":"2014-03-18 02:10:10"
}
```

```
Example of Walking:
{
    "id":"a6e3502053df0131569d1231392xxxxx",
    "type":"walking",
    "device_tracked":"false",
    "timestamp":"2014-03-18 02:10:10",
    "value":{
        "duration":4343,
        "distance":3.24,
        "steps":"7343"
    }
}
```

```
Example of Running:
```

}

```
"id":"a6e3502053df0131569d1231392xxxxx",
    "type":"running",
    "device_tracked":"false",
    "timestamp":"2014-03-18 02:10:10",
    "value":{
        "duration":4343,
        "distance":3.24,
        "steps":"7343"
}
```

```
Example of Biking:
{
    "id":"a6e3502053df0131569d1231392xxxxx",
    "type":"biking",
    "device_tracked":"false",
    "timestamp":"2014-03-18 02:10:10",
    "value":{
        "duration":4343,
        "distance":3.24
    }
}
```

```
Example of Weight:
{
    "id":"a6e3502053df0131569d1231392xxxxx",
    "type":"weight",
    "value":145.32,
    "device_tracked":"true",
    "timestamp":"2014-03-18 02:10:10"
}
```

```
Version 1.0 – September 24, 2014
Example of Blood Pressure:
{
     "id":"a6e3502053df0131569d1231392xxxxx",
"type":"blood_pressure",
"value":{
    "systolic":123,
    "diastolic":82
     },
"device_tracked":"true",
"timestamp":"2014-03-18 02:10:10"
}
Example of Blood Oxygen Saturation:
     "id":"a6e3502053df0131569d1231392xxxxx",
"type":"blood_oxygen_ratio",
"value":98,
     "device_tracked":"true",
"timestamp":"2014-03-18 02:10:10"
}
Example of blood_glucose
{
     "id":"a6e3502053df0131569d123a392xxxx",
"type":"blood_glucose",
"device_tracked":"true",
"timestamp":"1393394400",
"value":{
    "meal":"Breakfast",
    "meal_relation":"Pre",
    "medicine_relation":"Pre-Medicine".
           "medicine_relation":"Pre-Medicine",
"value":15.2
     }
}
Example of Sleep:
Ł
     "id":"a6e3502053df0131569d123a392xxxxx",
"type":"sleep",
     "type":"sleep",
"device_tracked":"true",
"timestamp":"2014-03-18 02:10:10",
"value":{
    "quality":"Normal",
    "duration":34552
```

Walgreens

}

Version 1.0 – September 24, 2014

Walgreens

```
Example of BMI:
{
    "id":"a6e3502053df0131569d1231392xxxxx",
"type":"bmi",
    "value":23.43.
    "device_tracked":"true",
"timestamp":"2014-03-18 02:10:10"
}
Example of Heart Rate:
    "id": "a6e3502053df0131569d1231392xxxxx",
    "type": "heart_rate",
    "value":64,
    "device_tracked":"true",
"timestamp":"2014-03-18 02:10:10"
}
Example of Fat Ratio:
Ł
    "id":"a6e3502053df0131569d1231392xxxxx",
"type":"fat_ratio",
"value":23.43,
    "device_tracked":"true",
"timestamp":"2014-03-18 02:10:10"
}
Example of Fat Free Mass:
Ł
    "id":"a6e3502053df0131569d1231392xxxxx",
"type":" fat_free_mass",
    "value":23.43,
    "device_tracked":"true",
"timestamp":"2014-03-18 02:10:10"
}
Example of Fat Mass Weight:
Ł
    "id":"a6e3502053df0131569d1231392xxxxx",
"type":"fat_mass_weight",
"value":23.43,
    "device_tracked":"true",
"timestamp":"2014-03-18 02:10:10"
}
Example of General Exercise:
{
    "id": "a6e3502053df0131569d1231392xxxxx",
    'u : abe35020530f0131569d1231392xx
"type":"general_exercise",
"device_tracked":"false",
"timestamp":"2014-03-18 02:10:10",
"value":{
        "duration":4343,
"distance":3.24,
"steps":"7343",
"type":"(Activity Name)"
    }
}
```

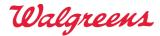

Version 1.0 – September 24, 2014

Sample Success Response:

```
HTTP/1.1 200 OK
Content-Type: application/json;charset=UTF-8
{
    "success_code":"2000",
    "transaction_id":"1234567890123457"
}
```

Sample Error Response when token expired:

```
HTTP/1.1 200 OK
Content-Type: application/json;charset=UTF-8
{
    "error_code":"1051",
    "error":" invalid_token ",
    "error_description":"Token code is invalid or expired",
    "transaction_id":"1234567890123457"
}
```

Sample Error Response when processing activities failed:

```
HTTP/1.1 200 OK
Content-Type: application/json;charset=UTF-8
{
   "error code":"1081",
   "error": "process_activity_error ",
   "error_description":"Error processing one or more activities",
   "transaction_id":"1234567890123457",
   "activities":[
      {
         "id": "b623802078a5012fadde442c032a56z1"
      },
      {
         "id":"b623802078a5012fadde442c032a56x2"
      }
   ]
}
```

Version 1.0 – September 24, 2014

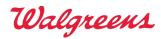

## **Appendix B: API Error Codes**

| Error Code | Error Type              | Description                                                      |
|------------|-------------------------|------------------------------------------------------------------|
|            |                         | Any missing parameters in the request.<br>Invalid response type. |
| 1001       | invalid_request         | Invalid grant_type.                                              |
|            |                         | Invalid value in the request params.                             |
| 1011       | unauthorized client     | The client_id is invalid or not registered.                      |
| 1011       | undunonzea_enent        | The redirect_uri is invalid.                                     |
| 1021       | access_denied           | When the Authorization Code already exists for the user          |
| 1031       | invalid scope           | The requested scope is invalid or not authorized to that         |
|            |                         | client.                                                          |
| 1041       | invalid authcode        | The authorization code which is in the request is invalid        |
|            | _                       | or expired.                                                      |
| 1051       | invalid token           | The access token or refresh token which is in the request        |
|            | _                       | is invalid or expired.                                           |
| 10.64      |                         | The authorization server is currently unable to handle the       |
| 1061       | temporarily_unavailable | request due to a temporary overloading or maintenance            |
|            |                         | of the server.                                                   |
| 1071       | application error       | Unable register user in Walgreens.com (Light or Balance          |
| 10/1       |                         | Rewards registration) due to some internal issues.               |
|            |                         | Token validation success but unable process one or more          |
| 1081       | process_activity_error  | activities. Only failed activity ids will be send in the         |
|            |                         | response object                                                  |

## **API Success Codes**

| Success Code | Success Type | Description              |
|--------------|--------------|--------------------------|
| 2000         | Success      | Token Validation success |

Version 1.0 – September 24, 2014

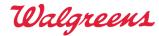

#### **Appendix C: Error Responses - Common for All Services:**

```
> Error Response when apiKey(Client_secret) is not provided:
{
"errCode":"403",
".""
"apiKey":"",
"errMsg":"Key doesn't Exists"
}
Sample Error Response when apiKey(Client_secret) provided is invalid that doesn't
   exist:
{
"errCode":"403",
"apiKey":"<APIKEYVALUEPROVIDED>",
"errMsg":"Key doesn't Exists"
}
Error Response when apiKey(Client_secret) provided is valid and doesn't have access
   to the API (End Point) accessed:
{"err":"403",
"errMsg":"Unauthorized Access"}
```

Version 1.0 – September 24, 2014

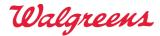

#### **Appendix D**

#### Section 1- API Key & End Point Information

The Walgreens issued API key is valid for access in both our Testing and Production environments. However, it is the API end point that determines which environment the request is going to be target.

#### Examples:

For an activity data push to production, the end point should look like: https://services.walgreens.com/api/steps/activity/v1?apiKey=45a353c32682e997748948def6ccdf34

For activity data push to staging, the end point should look like: https://services-qa.walgreens.com/api/steps/activity/v1?apiKey=45a353c32682e997748948def6ccdf34

#### Section 2 – Data Specification

The Activity Date cannot be more than 30 days old and should not be more than one day in the future. There is some buffer on the future day in order to to accommodate differences in time zones.

However, even though the system can accept a date one day in the future, if the date is more than one day ahead, it will be converted to the current date.